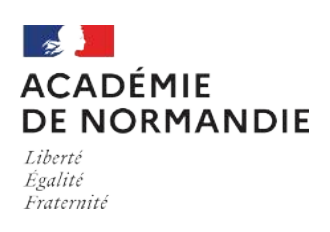

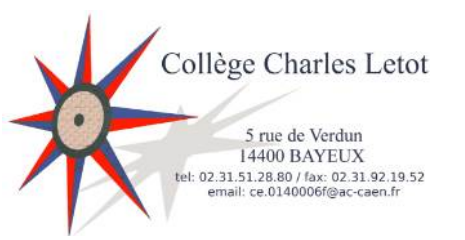

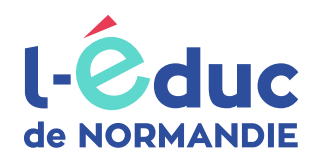

## **Espace numérique de travail** *Première connexion - Elèves*

Depuis un navigateur web, saisir l'adresse suivante : <https://ent.l-educdenormandie.fr/>

Lors de la première connexion, il sera nécessaire d'effectuer les étapes suivantes :

1 : se connecter avec son identifiant et son mot de passe temporaire (distribués par votre établissement)

- 2 : accéder à "Gérer mon compte"
- 3 : définir un nouveau mot de passe et le confirmer

## **Ce mot de passe doit être conservé précieusement.**

- 4 : renseigner sa date de naissance
- 5 : valider l'activation du compte.

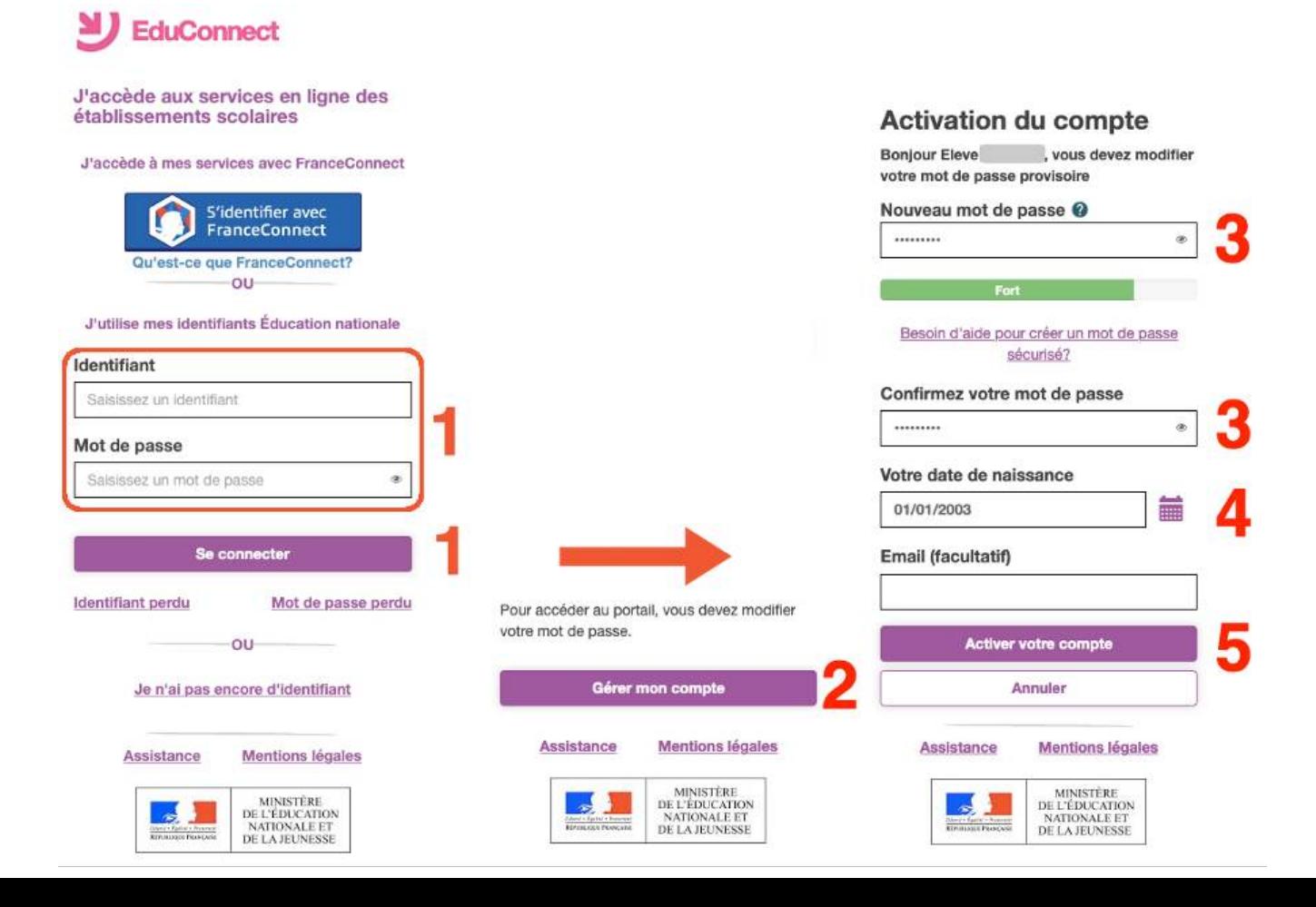